# Part 2.4: Maintenance Functions – Service Request

Calem Enterprise Training

Summer 2024

Austin, Texas

**CONFIDENTIAL** 

### **Goals**

I know how to evaluate if SR should be implemented

I know how to evaluate what options to use for SR submission

I know what roles to set up for my organization

I know how to set up SR life-cycle status permission

I know what SR SLAs are available

I know how to turn an SR to a work order

### Service Request (SR)

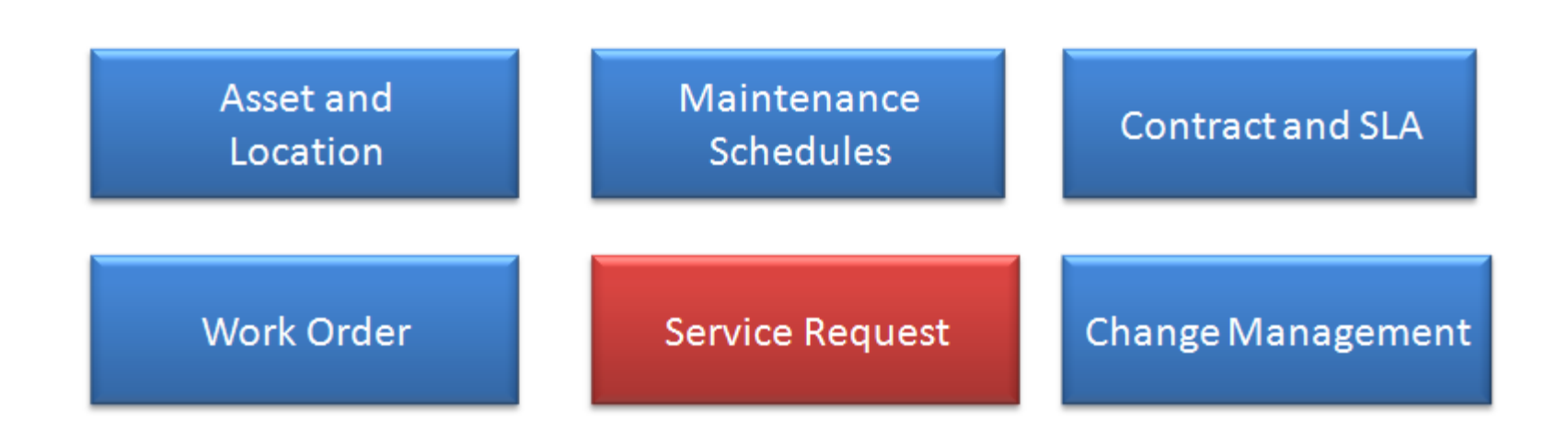

### Product – Service Request Module

CalemEAM

• Issues are reported as service requests by operators

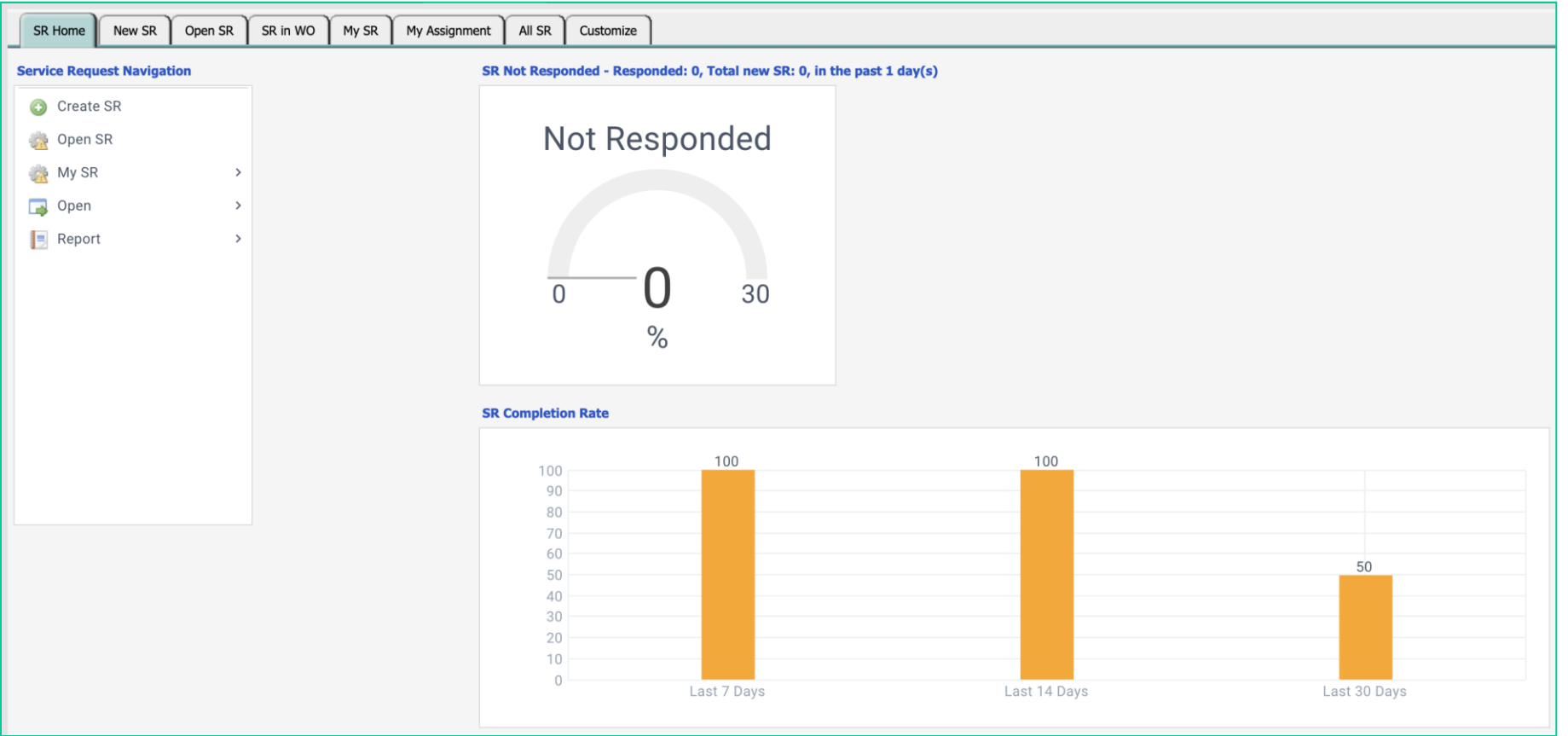

### Product – Service Request Module

- Have operators report issues
- Review service requests and turn into work orders

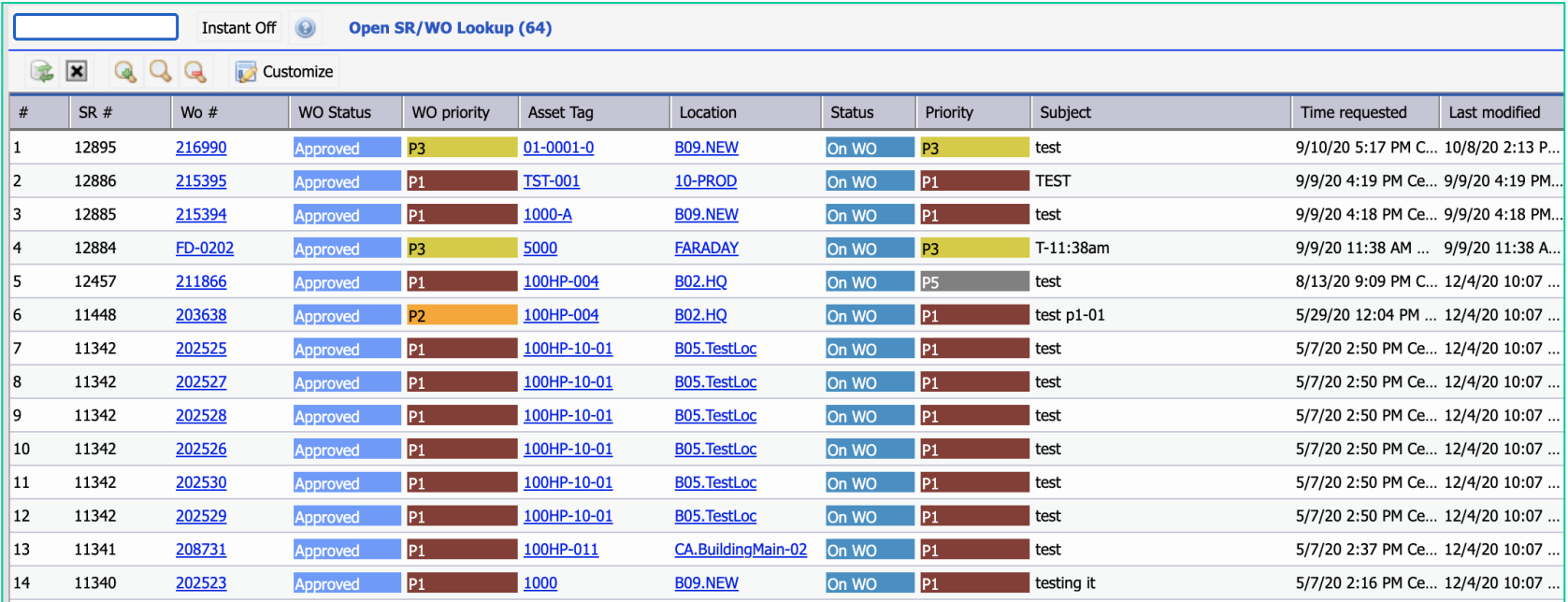

### Service Request – When to Use SR

- Option 1: Use work orders for work requests without SR
- Option 2: Use SR for requests, and create WO for approved SRs
- When to use SR?
	- Have customers (both internal and external) who report issues
	- Only maintenance staff are allowed to create work orders
- When not to use SR?
	- All users are allowed to create work orders
	- Would like to have a single place for all work requests
		- No need to check SR and WO in case of missing WOs for **SRs**
- Your business processes for work management may also play a role in the decision process

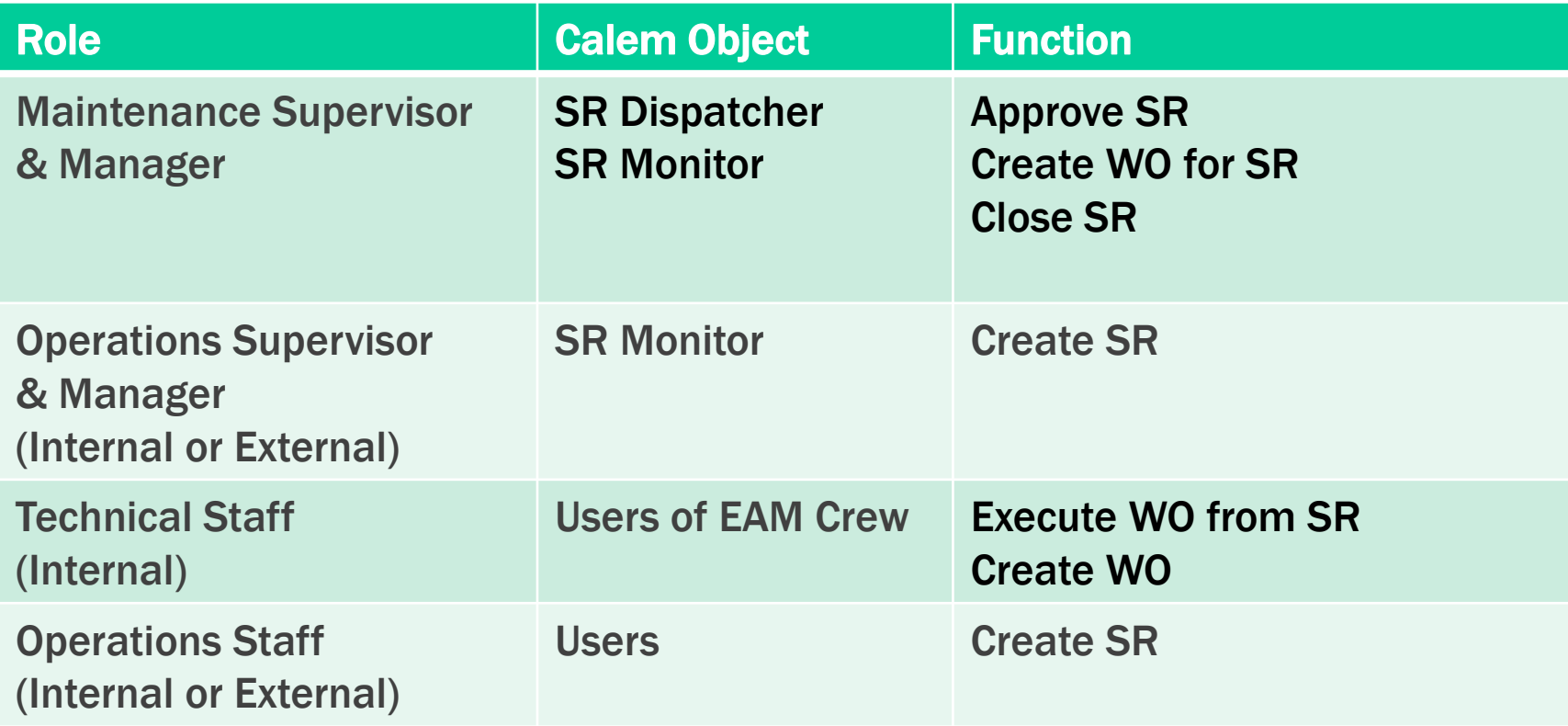

## SR Submission Options (2)

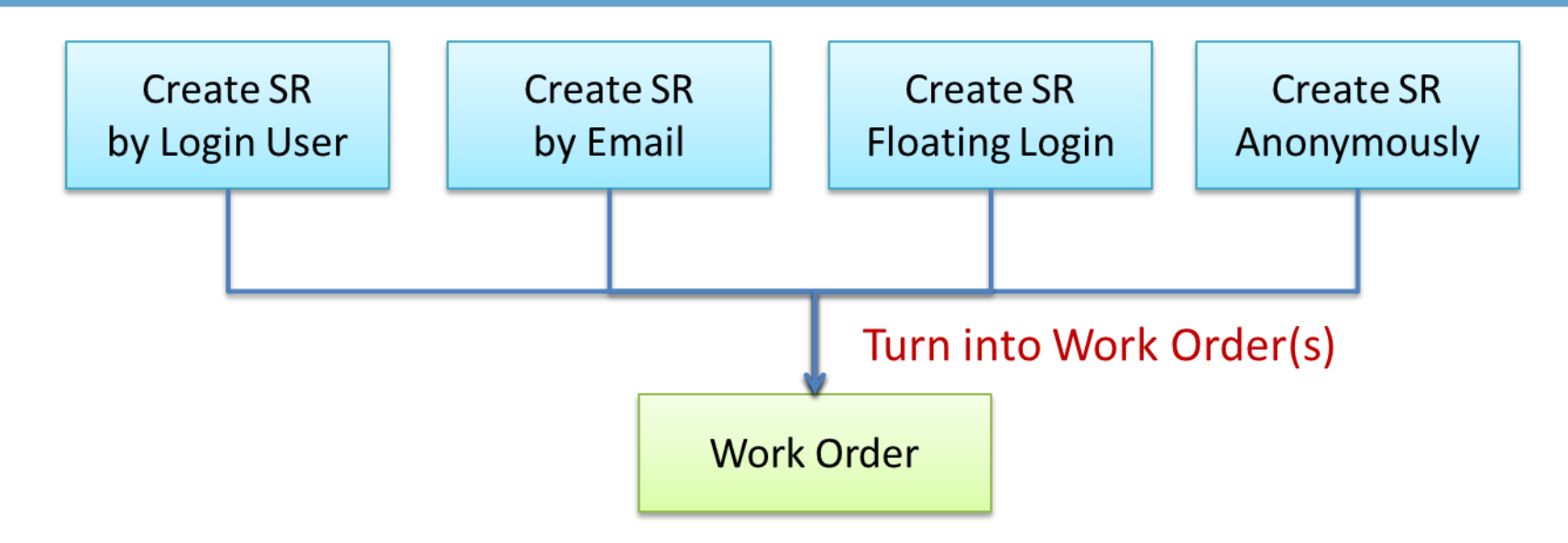

- Option 1. Create SR by Login User
	- Customers or operational supervisors may log in and report issues.
- Option 2. Occasional Users by Floating Seats
	- Allocate a few floating seats for occasional users to create service requests.

### SR Submission Options

- Option 3. Email Issues
	- Send email to a configured email address for your service
	- Email Subject & Body: SR subject & description
	- Email Attachment: SR attachment

### SR Submission

- Set Priority, Subject, and Description
- Set an Asset or a Location (can be optional)

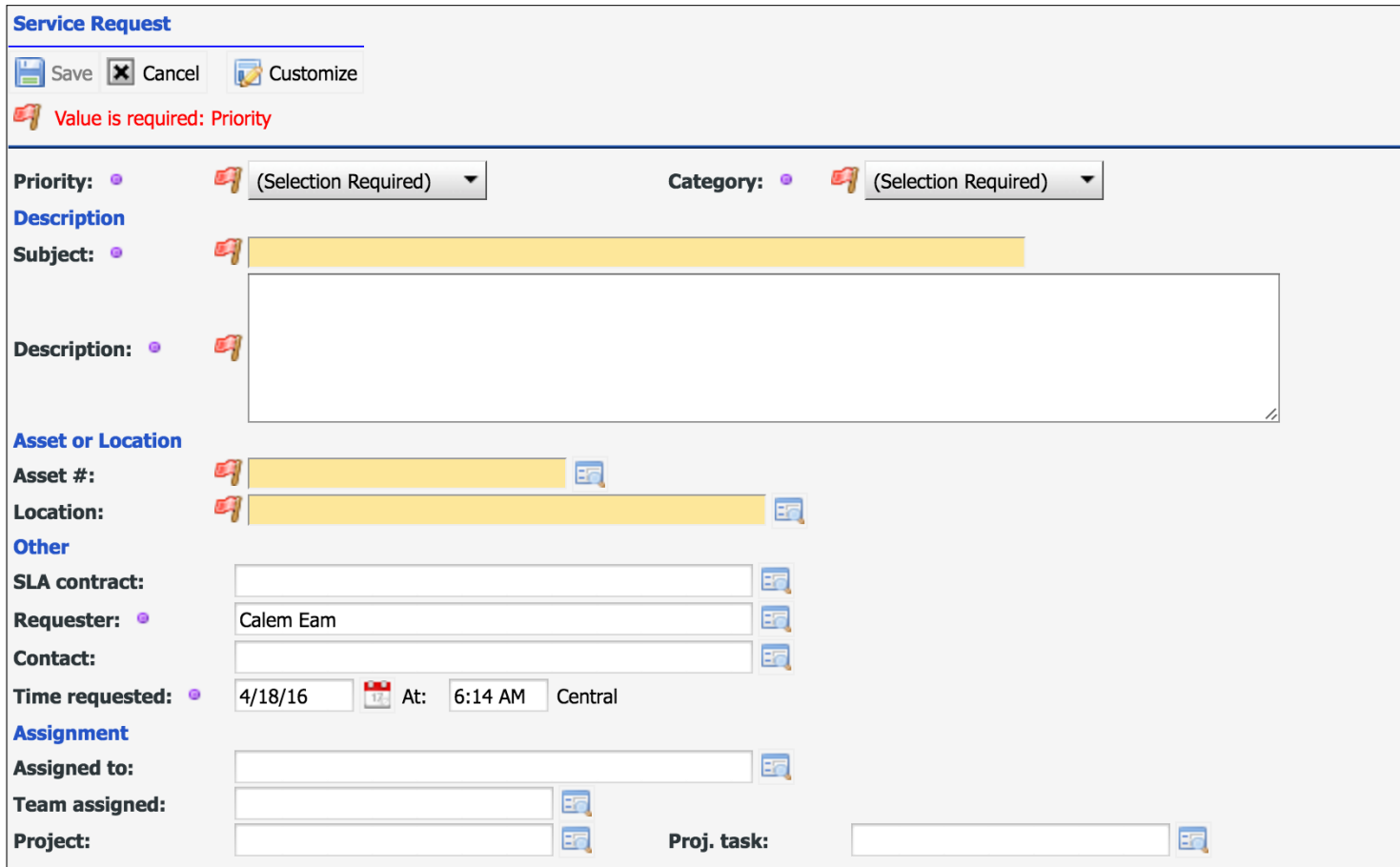

#### $\blacksquare$  CONFIDENTIAL  $\blacksquare$  2024 CalemEAM Inc. 11

# SR Life-Cycles

- SR Created
- SR Dispatcher Notified
	- Approve SR
	- Create WO
	- Assign to Techs
- Tech Staff
	- Complete WO
	- SR Completed
- SR Dispatcher Close SR

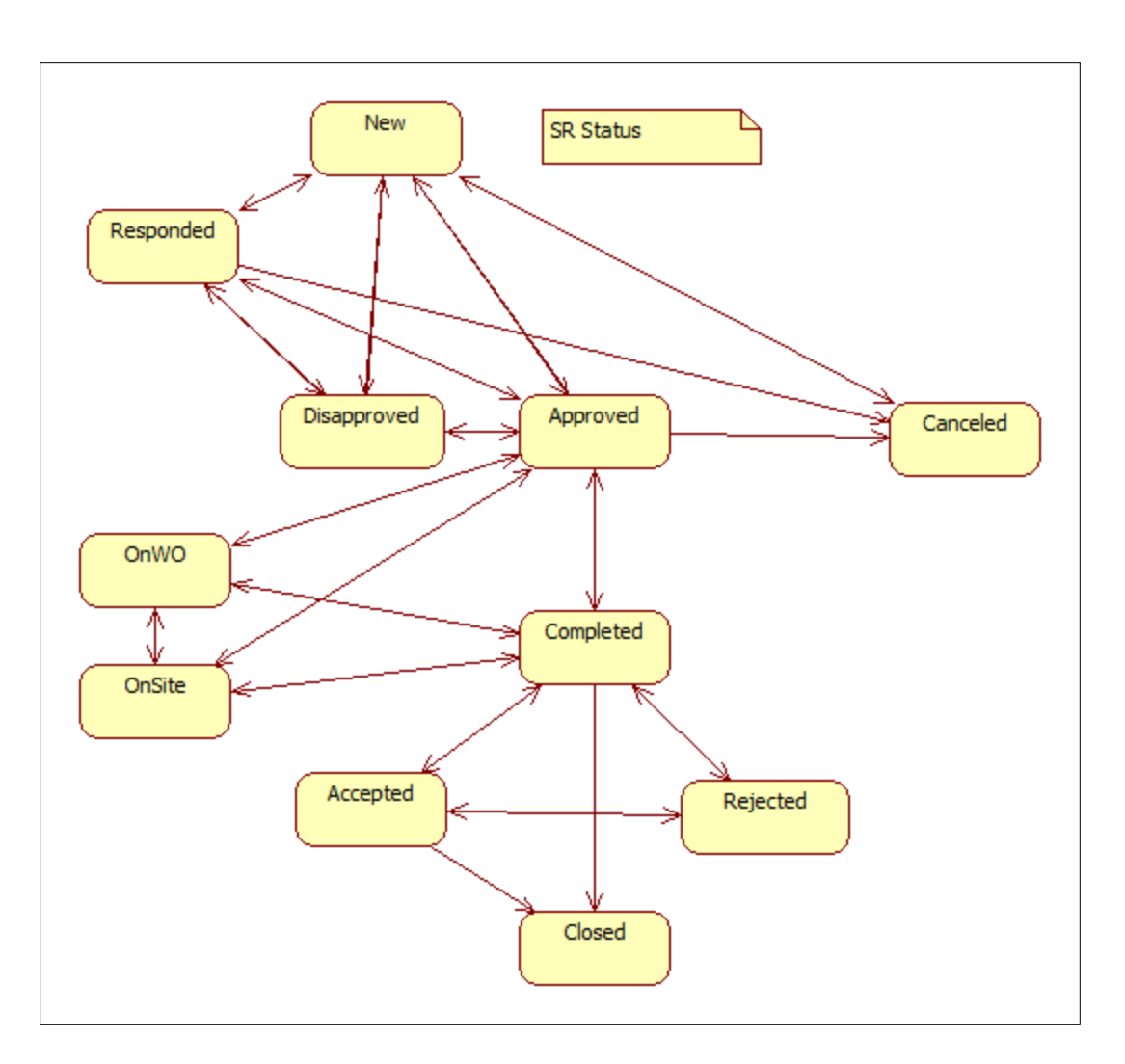

### SR Life-Cycle Status Permission

Status Permission by User Group:

• Menu path: Admin | Group | SR Status Tab | Exclude statuses

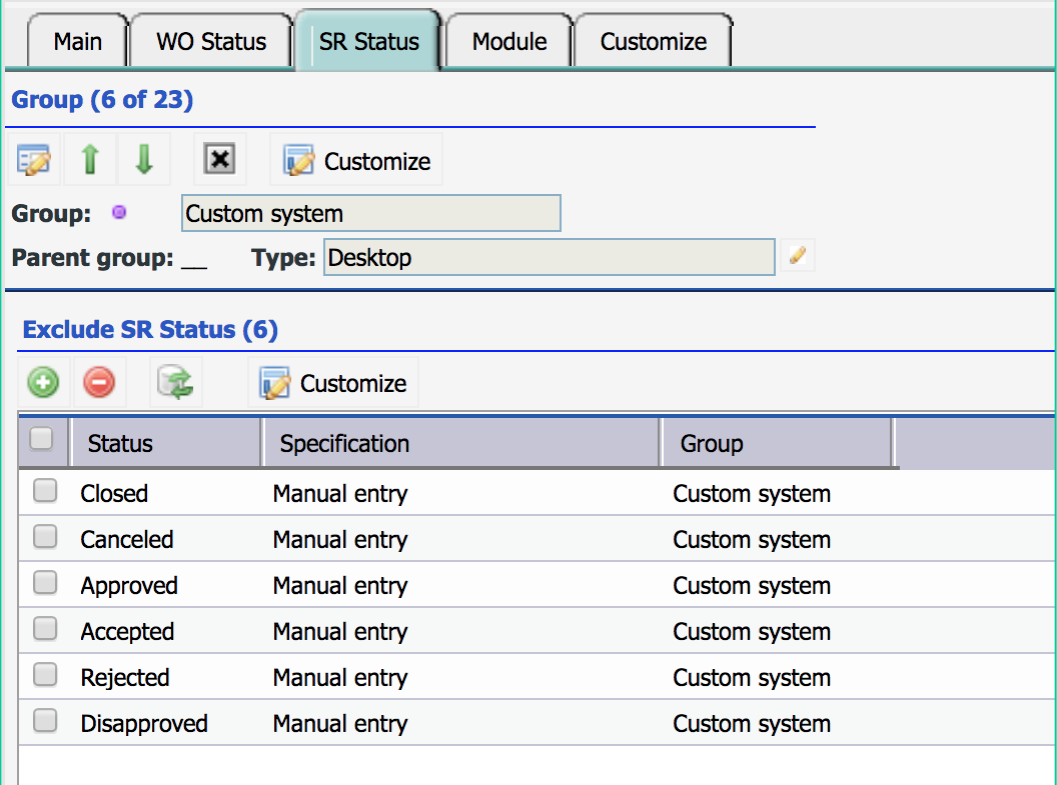

### **SR Notifications**

- Email Notifications
	- Creation
	- Status changes
	- Comments
	- Attachment
- Email Interaction
	- Reply to SR Email Notifications to add comments/attachments
		- Email contents will be added to SR as comments
		- Email attachments will be added to SR as attachments

### Create WO from SR

- Create WO for SR
- WO completion will turn SR to completed

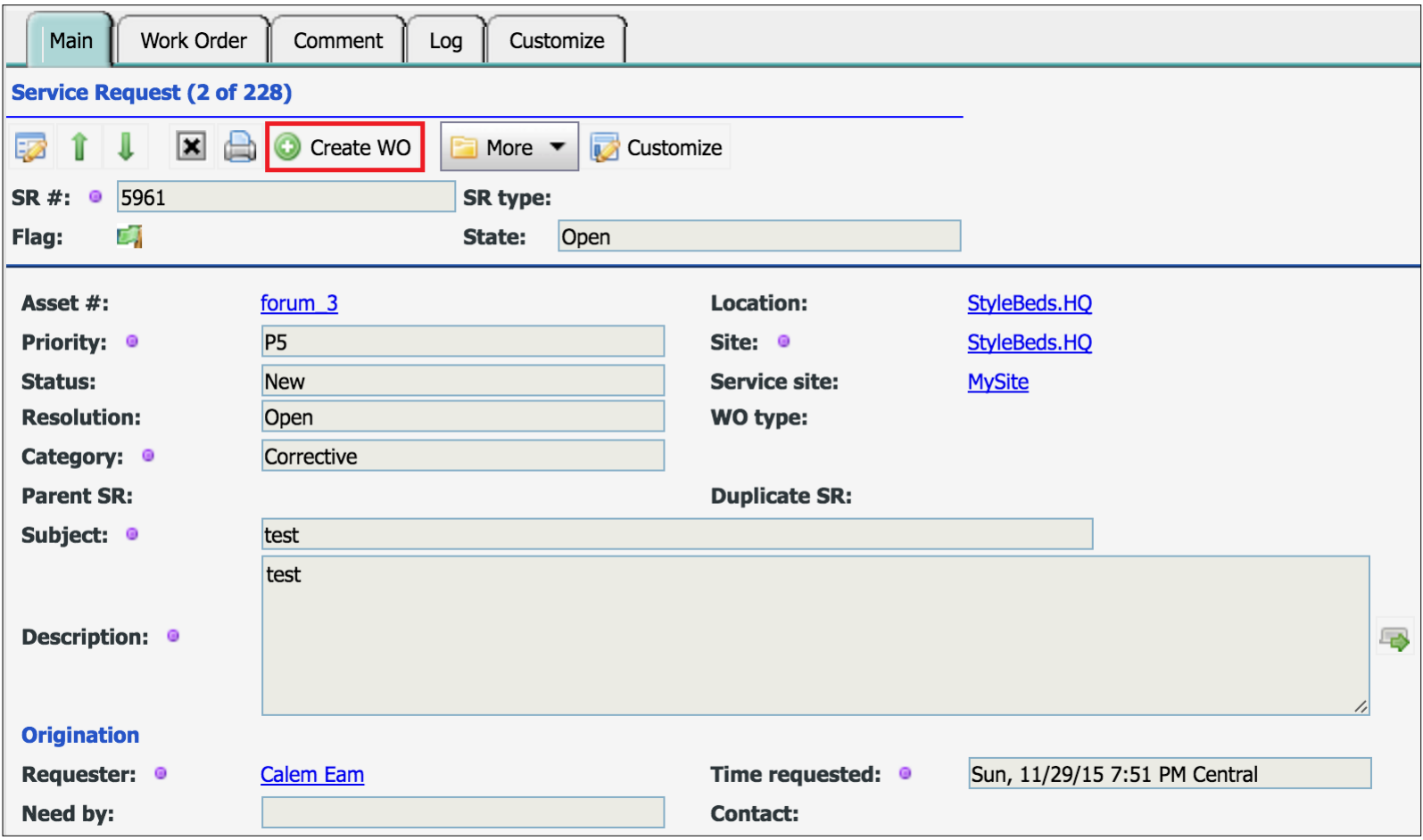

### SR SLAs

- Responded SLA
- On-Site SLA
- Resolution SLA

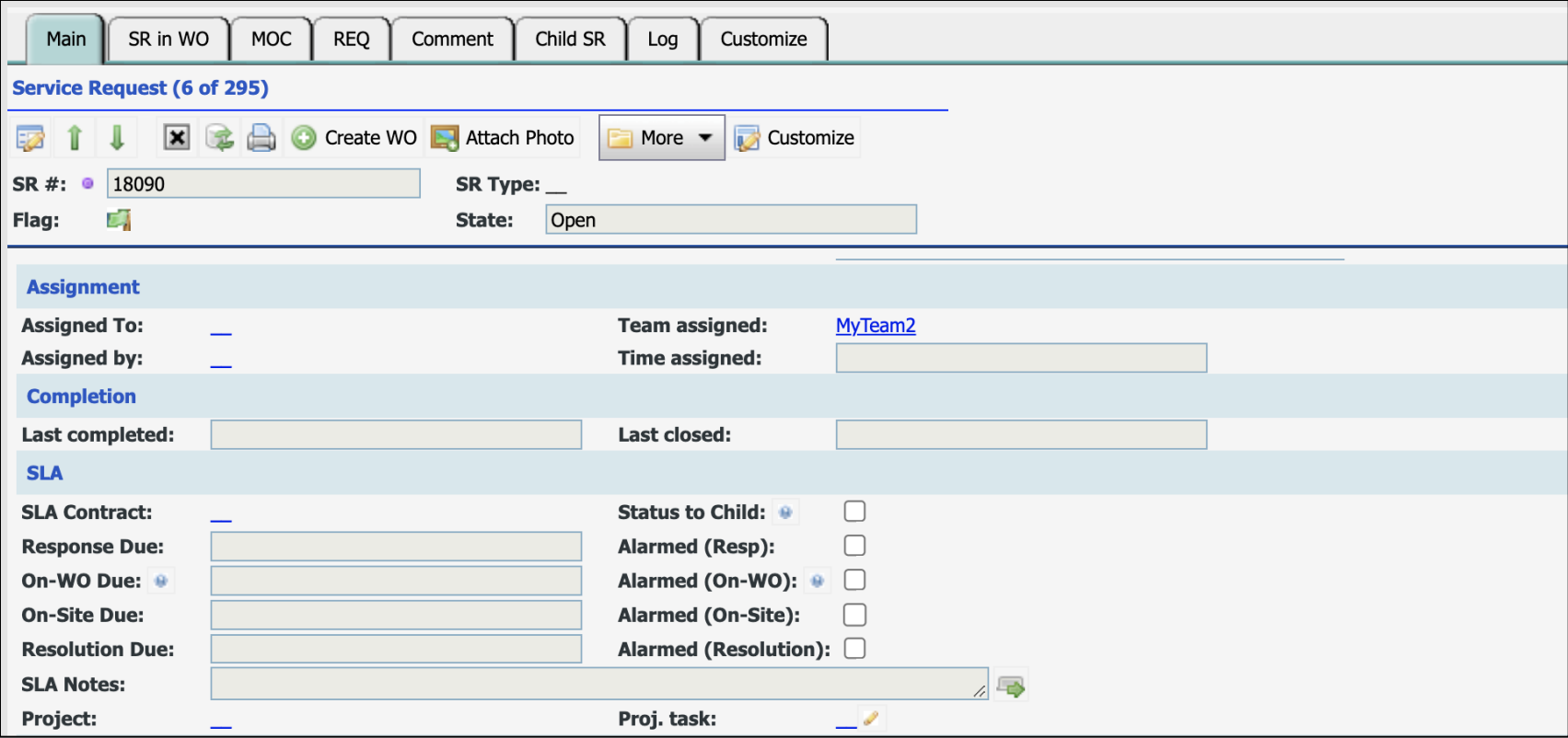

### SR On-Call

- Define On-Call Staff at Scheduling Module
- Search On-Call Staff at SR or Scheduling Module

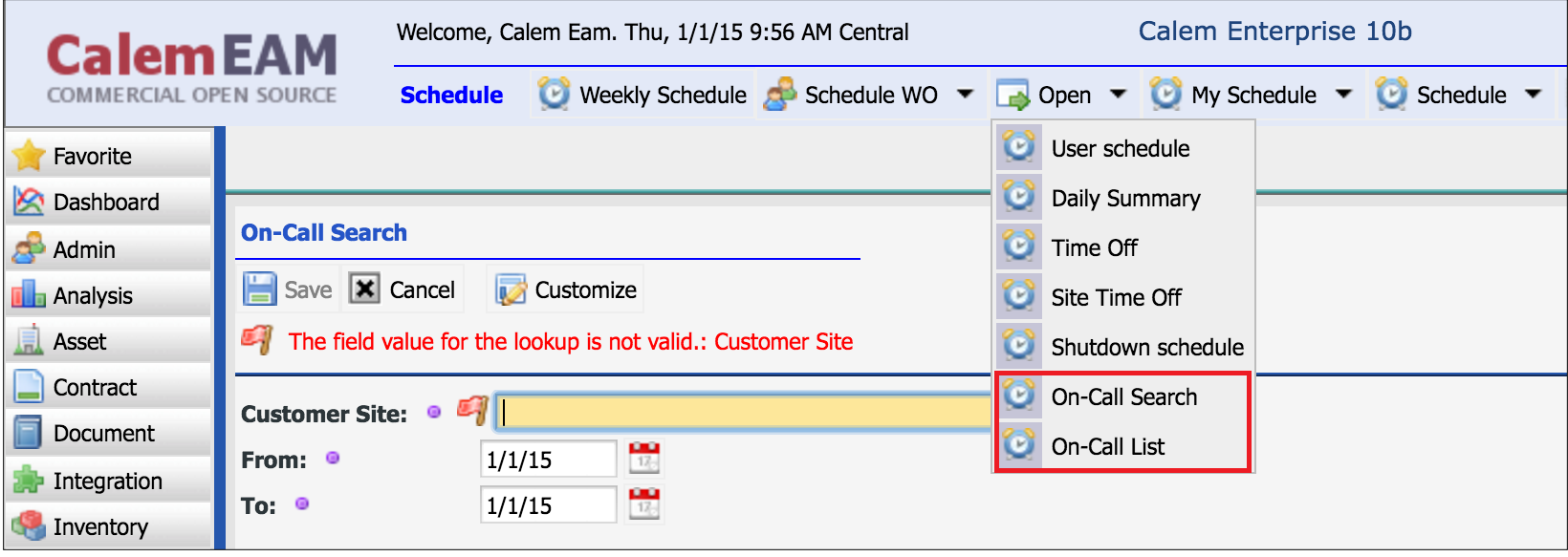

### Email SR

CalemEAM

• Email SR to people by emails

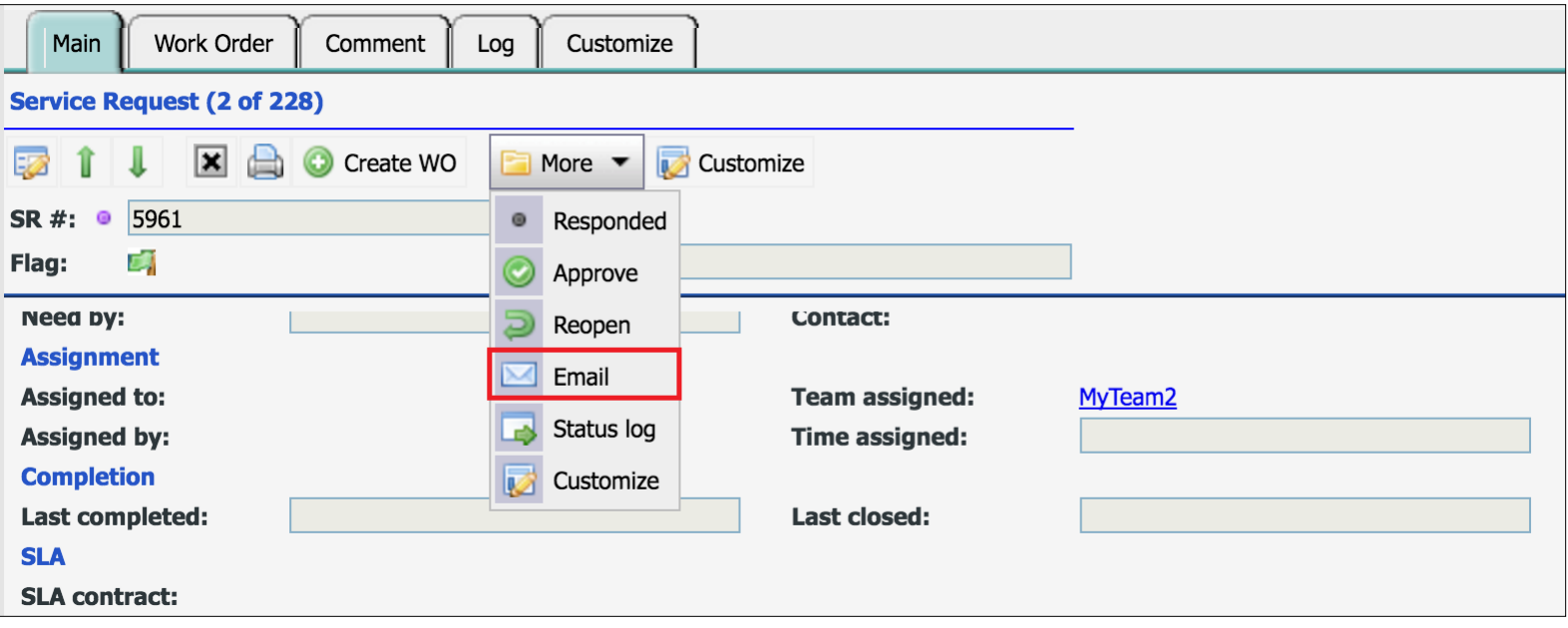

### SR – Hands-On Lab

Hands-on

- Create an SR manually as a login user
- Set up SR life-cycle access permission
- Create SR via email
- Create WO from SR

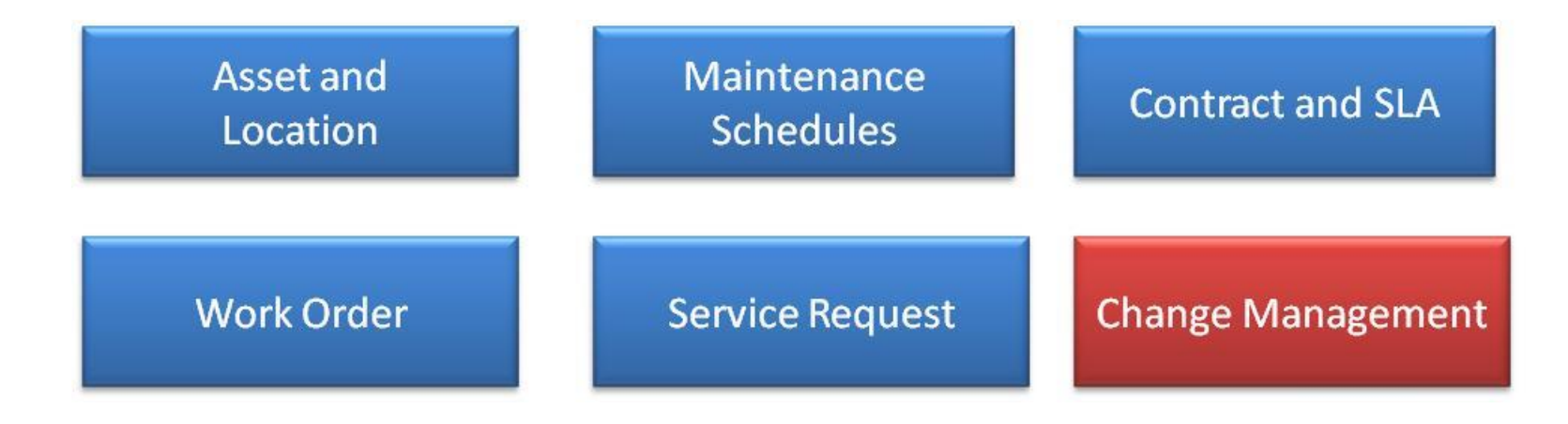

# Thank You for Attending the CalemEAM Training! Visit Us at www.calemeam.com

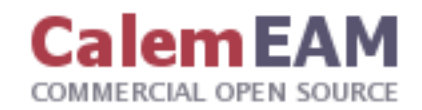